## **Hard drive(s) not detected with Drive Eraser**

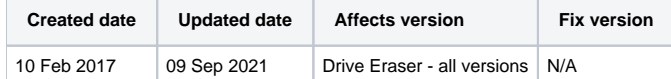

Sometimes Blancco Drive Eraser might not detect connected hard drives even though the drives are fully functional and detected on the machine BIOS level.

## **SATA drives**

This can happen if the hard drives have been set to IDE/ATA mode in BIOS. ○ SATA drives need to be set in either "AHCI" or "SATA native" mode (or similar) from BIOS/UEFI.

## **NVMe drives**

Some devices require the BIOS/UEFI to be switched from RAID to AHCI mode in order to successfully present the drive to the system. Usually this setting is available through "SATA Operation Mode" or "SATA Controller" (or similar) option in the BIOS.

If the device's controller doesn't support AHCI mode, you can remove the drive from the machine and run the erasure by connecting the drive to a supported machine. You can find more information from this page: [No hard drive\(s\) detected and unable to configure BIOS to AHCI mode](https://support.blancco.com/display/KB/No+hard+drive%28s%29+detected+and+unable+to+configure+BIOS+to+AHCI+mode).

Most commonly the issue is caused by the lack of required drivers needed to support the RAID mode properly on Blancco Drive Eraser. This issue has been identified at least for the following devices:

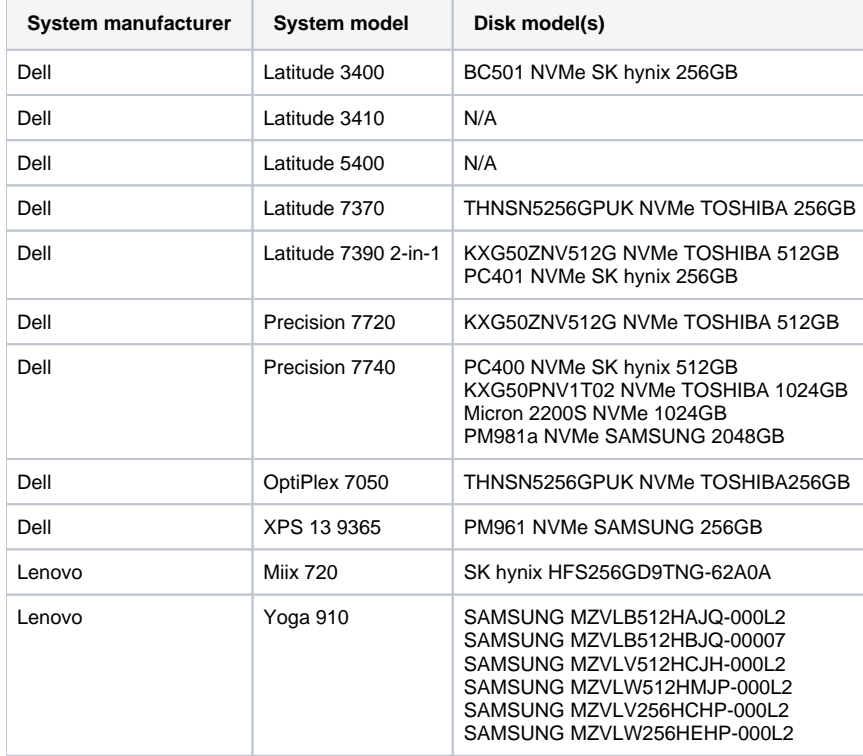